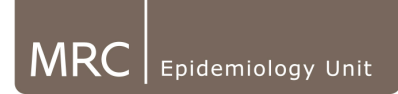

## 6.2.1 Preparing step/walk files for processing

When files are finally exported, the header will include information (i.e. test phase end time and step height) which can be manually set in the AH software. If this has been set and the information is available in the header, it will be automatically read by the academic data processing software suite, so that the files are already annotated (test and recovery phase) based on this information.

For walk tests, the same principle applies and the walk distance should be substituted for the step height. This is because currently a specific walk test application does not exist in the commercial software.

User ID,99940,99940\_Step test Sex ,Female Age ,43 Weight,58 Height,1.62 BMI,22 RHR,55 Started,07-May-2004 14:16:30,,Trimmed,0 Recording,Waveform Cal factor,180 Serial No,H650021 Test phase start time,2004-05-07 14:17:00 Test phase end time,2004-05-07 14:25:05 Step height (mm),200

Assuming you have identified your final master database, and created your new working copy for cleaning/processing:

## Verifying/Setting Step Height

Step Height should be set prior to the initialisation of the test, however, it is advisable to check that it was set correctly. This can be viewed (but not changed) on an individual file basis (see diagram below) or more efficiently by opening the database through Access and viewing the value in the 'StepSize' column of the 'Readinfo' table.

## Ensure that this is the correct height for the step size that this specific participant file actually performed the step test on!

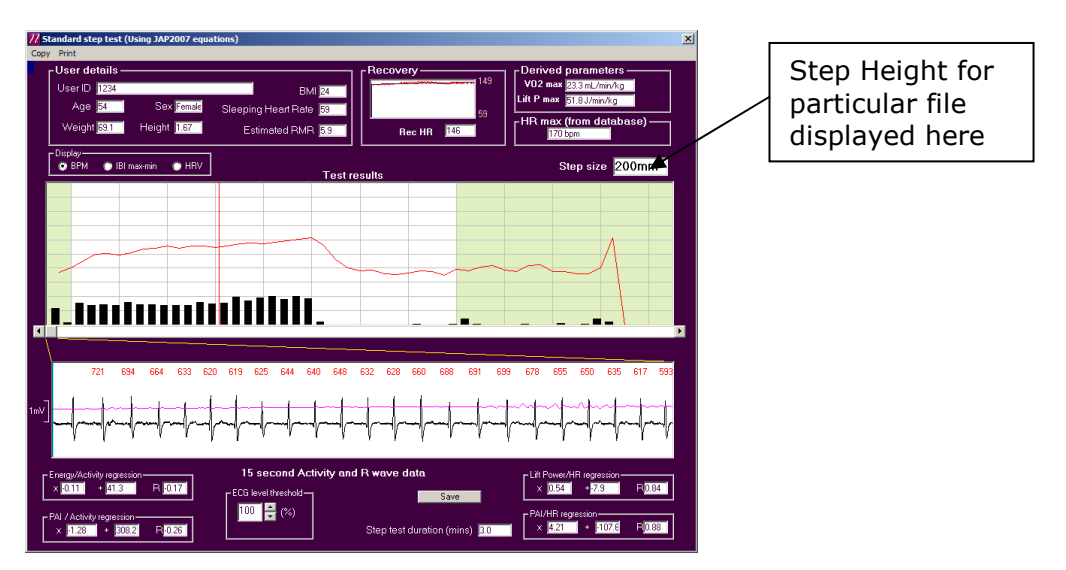

To check step heights through Access:

- Open your final database in Access.
- Double click on the 'ReadInfo' table.

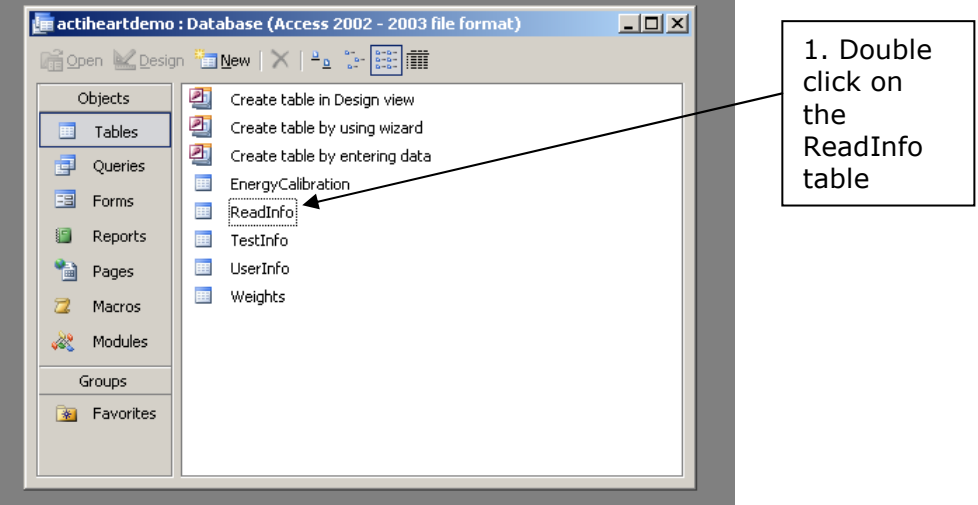

• Scroll along to locate the 'StepSize' column and sort by ascending step height. (To sort ascending, right click on the 'StepSize' column title and select 'Sort Ascending')

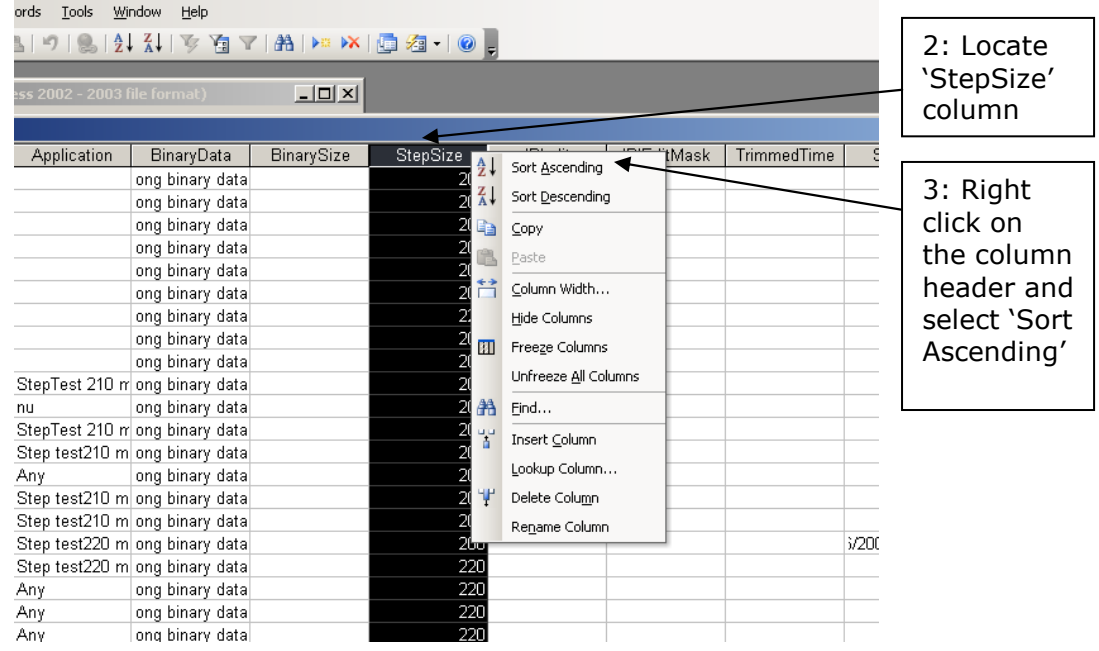

- Scroll down the column and check all step tests were conducted at the correct height for each particular volunteer's test (Volunteer ID in UserID column).
- Where necessary, if the step size is incorrect and needs altering, the value must be manually edited in this column in the 'Readinfo' table (Note: value is in mm). Remember to log changes in the "Discrepancy log" document to audit changes from the original raw database.
- For walk tests, the distance completed in the walk test (in METRES) should be entered in this StepSize column.